# Building Fedora CoreOS at Nest with Fedora 2022

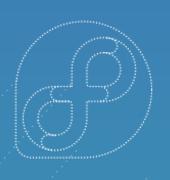

Renata Ravanelli - Red Hat Senior Software Engineer

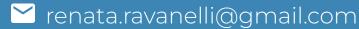

**#** ravanelli on libera.chat

**Saqib Ali - Red Hat** Software Engineer Intern

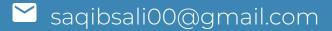

**#** saqali on libera.chat

# Today's Talk

F

- History
- What is Fedora CoreOS?
- Red Hat CoreOS Vs Fedora CoreOS
- Multiple Update Streams
- Why learn how FCOS is built?
- Build Process
- Components of the "config"
- CoreOS-Assembler (cosa)
- Overrides and New Packages

- What about testing?
- How do we deliver FCOS?
- Demos
- Challenge!
- Get involved!
- Your Questions!

# **History**

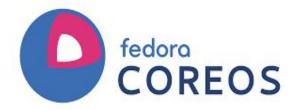

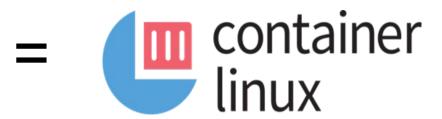

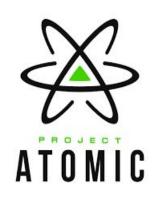

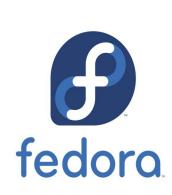

### **Came from**

Fedora, Container Linux and Atomic host

### **Container Linux**

Philosophy: automatic updates Provisioning Stack, Immutable infra Cloud Native Expertise

### **Atomic Host**

Fedora Foundation, base OS and its structure such as packages and Kernel **Update Stack** Selinux Enhanced Security

# What is Fedora CoreOS?

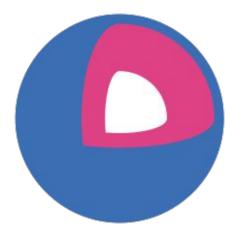

Fedora CoreOS is an automatically-updating, minimal operating system for running containerized workloads securely and at scale. It is currently available on multiple platforms, with more coming soon.

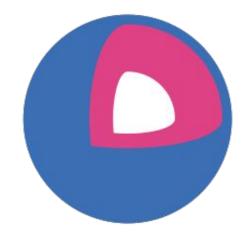

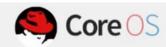

Purpose built for Openshift

OpenShift Container Stack (4.x kubernetes, CRI-O)

> Minimal Userspace (glibc, systemd, bash)

> > Foundational (Kernel, firmware)

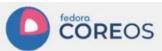

Philosophy of Container Linux

Generic Container Stack (upstream kube, CRI-O, moby-engine)

> Minimal Userspace (glibc, systemd, bash)

> > Foundational (Kernel, firmware)

### Red Hat CoreOS Vs Fedora CoreOS

Based on RHEL;

Is only meant to be used with OpenShift;

Red Hat CoreOS is not a standalone OS, it is a component of

Openshift;

Automated provisioning via ignition;

SELinux enforcing;

Updates and configuration controlled by cluster operator;

RPM-OStree technology

Based on Fedora:

Standalone OS with automatic updates (Reliable updates);

Automated provisioning via ignition;

SELinux enforcing;

Podman or moby engine container runtimes by default;

Can work as part of a cluster with OKD;

Share components and tooling with RHEL CoreOS;

RPM-OStree technology

# **Multiple Update Streams**

Fedora CoreOS is available across 3 different release streams:

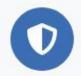

### Stable

v 35.20220424.3.0 JSON — 2 days ago

The Stable stream is the most reliable version of Fedora CoreOS. Releases are battle-tested within the Testing stream before being promoted.

Show Downloads

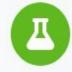

### Testing

v 36.20220505.2.0 JSON — 2 days ago

The Testing stream contains the next Stable release. Mix a few Testing machines into your cluster to catch any bugs specific to your hardware or configuration.

Show Downloads

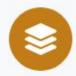

### Next

v 36.20220507.1.0 JSON — 2 days ago

The Next stream represents the future. It provides early access to new features and to the next major version of Fedora. Run a few Next machines in your cluster, or in staging, to help find problems.

**Show Downloads** 

#### **Alibaba Cloud**

(qcow2.xz) 36.20220716.3.1 stable

Download

Verify signature & SHA256

#### Azure

(vhd.xz) 36.20220716.3.1 stable Download

Verify signature & SHA256

#### **DigitalOcean**

(qcow2.gz) 36.20220716.3.1 stable Download

Verify signature & SHA256

#### GCP

(tar.gz) 36.20220716.3.1 stable Download

Verify signature & SHA256

#### Nutanix

(qcow2) 36.20220716.3.1 stable Download

Verify signature & SHA256

#### Vultr

(raw.xz) 36.20220716.3.1 stable Download

Verify signature & SHA256

#### **AWS**

(vmdk.xz) 36.20220716.3.1 stable Download

Verify signature & SHA256

#### **Azure Stack**

(vhd.xz) 36.20220716.3.1 stable Download

Verify signature & SHA256

#### Exoscale

(qcow2.xz) 36.20220716.3.1 stable Download

Verify signature & SHA256

#### **IBM Cloud**

(qcow2.xz) 36.20220716.3.1 stable Download

Verify signature & SHA256

#### OpenStack

(qcow2.xz) 36.20220716.3.1 stable

Download

Verify signature & SHA256

## Multi-arch

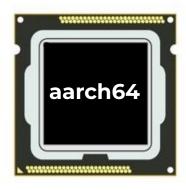

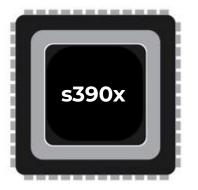

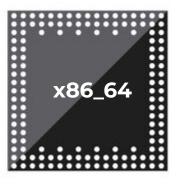

Cloud Launchable

■ Bare Metal & Virtualized

For Cloud Operators

#### AWS

stable

### Regions ~

- Region: us-east-1

Release: 36.20220716.3.1

Image: ami-03929f88dfb4b1c1c

#### GCP

stable

Project: fedora-coreos-cloud

Family: fedora-coreos-stable (details)

# Why learn how FCOS is built?

- Build FCOS yourself!
- Build a custom FCOS-like OS
- Learn about the components that make up **FCOS**

# **Build Process**

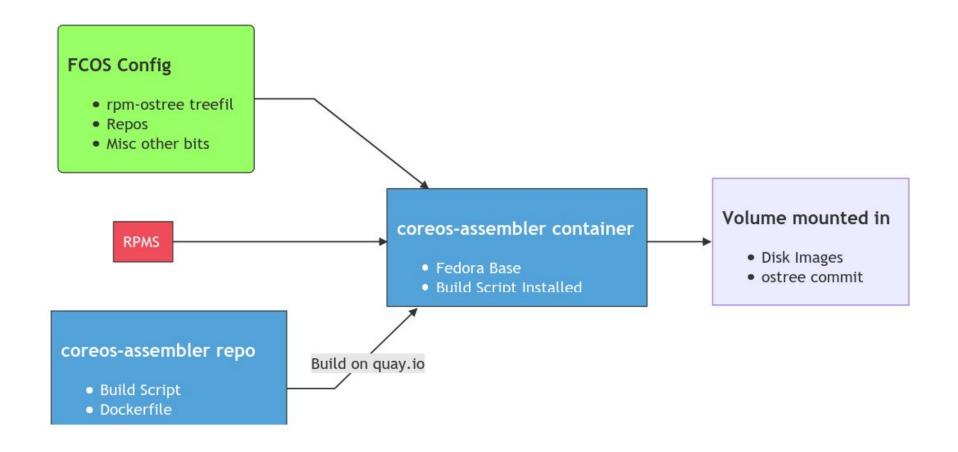

# CoreOS-Assembler (cosa)

### tooling to build the OS

- containerized collection of tools used to build FCOS-style systems
- serves both local development and production level build systems
- Built images found at quay.io/coreos-assembler/coreos-assembler

# Components of the "config"

the build schema

manifest.yaml

overlay.d/

image.yaml

tells RPM-OSTree how to generate OSTree commits with list of RPMS

additional information that is layered in the OSTree commit

configuration of the final disk images

# manifest.yaml (treefile)

Components of the "config"

```
ostree-layers:
 - overlay/05core
 - overlay/08nouveau
 - overlay/09misc
 - overlay/14NetworkManager-plugins
 - overlay/20platform-chrony
postprocess:
 # Enable SELinux booleans used by OpenShift
   #!/usr/bin/env bash
   set -xeuo pipefail
   setsebool -P -N container_use_cephfs on # RHBZ#1692369
   setsebool -P -N virt_use_samba on # RHBZ#1754825
packages:
 - polkit
 - ssh-key-dir
 # Containers
 - systemd-container catatonit
 - fuse-overlayfs slirp4netns
```

For generating OSTree commits, cosa uses manifest.yaml

It is a list of RPMs and a set of rpm-md repositories they come from. It also supports postprocess to make arbitrary changes

# overlay.d/

### Components of the "config"

- subdirectories are added to OSTree commit
- used to modify default configuration (ie. disable SSH passwords)

```
ravanelli-redhat:overlay.d ravanelli$ ls
                               09misc
                                                                15fcos
                                                                                                                                35coreos-iptables
05core
                                                                                                16disable-zincati-and-pinger
                               14NetworkManager-plugins
                                                                16disable-zincati
                                                                                                20platform-chrony
                                                                                                                                README.md
08nouveau
ravanelli-redhat:overlay.d ravanelli$ cat 15fcos/etc/ssh/sshd_config.d/40-disable-passwords.conf
# Disable password logins by default.
# https://github.com/coreos/fedora-coreos-tracker/issues/138
# This file must sort before 50-redhat.conf, which enables
# PasswordAuthentication.
PasswordAuthentication no
```

# image.yaml

Components of the "config"

```
bootfs: "ext4"
rootfs: "xfs"
# Add arguments here that will be passed to e.g. mkfs.xfs
rootfs-args: ""
# Additional default kernel arguments injected into disk images
extra-kargs: 🔲
# Can also be oci-chunked
ostree-format: oci
deploy-via-container: false
 Set this to a target container reference, e.g. ostree-unverified-re
 container-imgref: ""
 Format used when generating a squashfs image. Can also be e.g. gzi
squashfs-compression: zstd
 Defaults for VMware OVA, matching historical behavior
vmware-hw-version: 13
vmware-os-type: rhel7_64Guest
```

- Supports customization of disk images
- Provides default "opinionated" settings

# **Overrides and New Packages**

- Development Overrides:
  - o In cosa you can do it via overrides. There are two subdirectories of overrides: overrides/rootfs and overrides/rpm
  - When you are hacking/testing a build that is the easier way to change and test packages and other configurations, especially because you won't need to care with repositories for example.
  - o In fedora-coreos-config there is the manifest-lock.overrides.yaml. You can also override a package using the manifest file.
- New packages: Should be added in manifest-lock.x86\_64.json for the specific architecture and fedora-coreos-base.yaml

# What about testing?

### Compiled in Kola More complex tests written in Golang

```
/a/coreos-assembler▶ls -1 mantle/kola/tests/
coretest/
crio/
docker/
etcd/
fips/
ignition/
metadata/
misc/
ostree/
podman/
rhcos/
rpmostree/
upgrade/
util/
~/a/coreos-assembler⊳ls <u>mantle/kola/tests/rpmostree/</u>
deployments.go status.go
~/a/coreos-assembler▶
```

### External Tests Bash scripts that live alongside the config

```
√a/fedora-coreos-config>cat tests/kola/swap/zram-default
#!/bin/bash
# kola: { "exclusive": false }
# We can run this on both FCOS and RHCOS as neither should have a zram device
# enabled by default. (In RHCOS, there is no zram support at all)
set -xeuo pipefail
  $KOLA_EXT_DATA/commonlib.sh
# make sure we don't default to having swap on zram
 https://github.com/coreos/fedora-coreos-tracker/issues/509
# https://github.com/coreos/fedora-coreos-config/pull/687
if [ -e /dev/zram0 ]; then
    fatal "zram0 swap device set up on default install"
ok no zram swap by default
 /a/fedora-coreos-config▶
```

### cosa kola

### the testing framework

- Local testing with QEMU
- Supports testing with multiple cloud providers (AWS, Azure, GCP, OpenStack)
- Nifty features
  - ignition configs for each test
  - reboots
  - reruns and timeouts
  - put multiple tests in one VM
- As simple as "cosa kola run"

# How do we deliver FCOS?

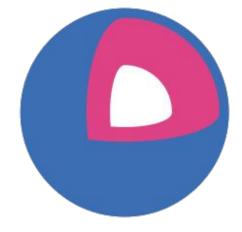

# How are we able to ship 3 streams and 3 architectures every 2 weeks?

Investment in CI/CD

# None of this happens without... **Passing Tests!**

| 0 | ΙΘΊ | kola-aws        | 13 hr - #325         | 4 days 0 hr - #312   | 1 hr 11 min |
|---|-----|-----------------|----------------------|----------------------|-------------|
| 0 | ŢĢĬ | kola-azure      | 13 hr - #80          | 12 days - <b>#57</b> | 45 min      |
| 0 | IỘI | kola-gcp        | 13 hr - #169         | 3 days 14 hr - #164  | 15 min      |
| 0 | ŢĢI | kola-kubernetes | N/A                  | N/A                  | N/A         |
| 0 | 0   | kola-openstack  | 13 hr - # <b>340</b> | 1 day 10 hr - #337   | 45 min      |

# **Versatile Tooling: cosa**

- cosa container has all the tooling to build and test
  - building
  - testing
  - compressing builds
  - uploading build
  - editing build metadata
  - o and so on....
- easy to launch tests on major cloud providers
- same cosa for local tests or production builds

## Lockfiles

### controlling package versions

- "lockfiles" allow us to control the package versions for each stream
- jenkins job "bumps" lockfile package versions after test run

```
"packages": {
 "NetworkManager": {
   "evra": "1:1.38.0-2.fc36.x86_64"
 "NetworkManager-cloud-setup": {
   "evra": "1:1.38.0-2.fc36.x86 64"
 "NetworkManager-libnm": {
   "evra": "1:1.38.0-2.fc36.x86 64"
 "NetworkManager-team": {
   "evra": "1:1.38.0-2.fc36.x86_64"
 "NetworkManager-tui": {
   "evra": "1:1.38.0-2.fc36.x86_64"
```

### **Overrides: Lockfiles**

controlling package versions

- Lockfiles are flexible with overrides
- Override the latest available package version
  - o Pinning: use an older version
  - Fast-track: use a new package not yet available through fedora stable channels

### **Multi-arch Builders**

building multiple architectures

- After the build job for x86\_64 passes it triggers the multi-arch builds
- One build job is created for each architecture
- Multi-arch builds are farmed out to individual nodes of that architecture running Fedora CoreOS
- We use podman remote to access other architectures. It means only one Jenkins instance is responsible for all builds
- Same process is done for all

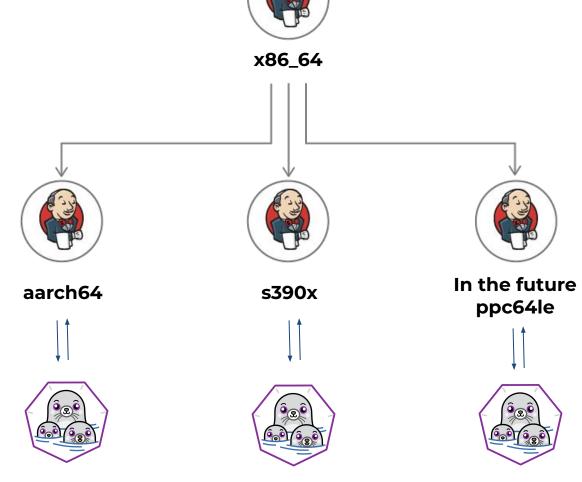

### **Demos**

Override Kernel packages via cosa and manifest.yaml

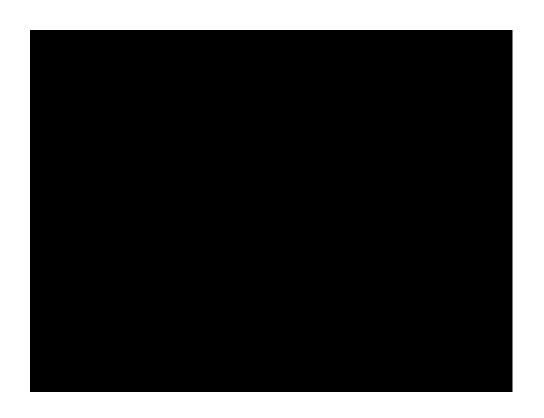

## **Demos**

Adding a new package

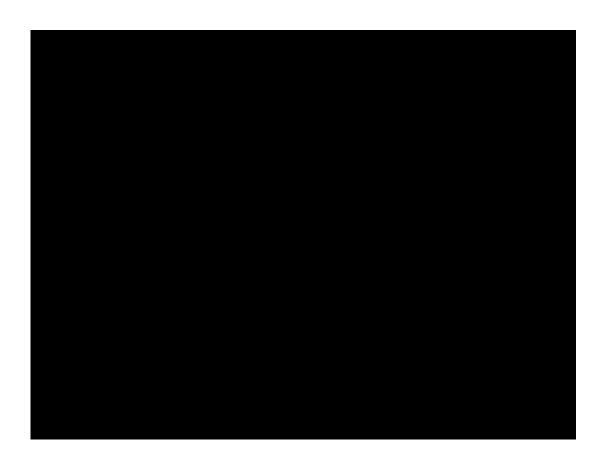

# Challenge! Try out Fedora CoreOS and join our Community!

# **Get involved!**

- Web: <a href="https://getfedora.org/coreos">https://getfedora.org/coreos</a>
- · Issues: <a href="https://github.com/coreos/fedora-coreos-tracker/issues">https://github.com/coreos/fedora-coreos-tracker/issues</a>
- · Forum: <a href="https://discussion.fedoraproject.org/tag/coreos">https://discussion.fedoraproject.org/tag/coreos</a>
- Docs: <a href="https://docs.fedoraproject.org/en-US/fedora-coreos/">https://docs.fedoraproject.org/en-US/fedora-coreos/</a>
- Mailing list: coreos@lists.fedoraproject.org
- IRC: libera.chat #fedora-coreos
- Matrix #coreos:fedoraproject.org

### Go checkout the tutorials:

https://docs.fedoraproject.org/en-US/fedora-coreos/tutorial-setup/

# Questions

# Thank you!